## **Install DD-WRT on Linksys EA6500**

## **NOTE : THIS IS FOR V1, read comments Regarding V2. Untested as I have V1 only.**

The [Linksys EA6500](http://www.linksys.com/fi/p/P-EA6500/) is a great piece of hardware that came with bad firmware IMO. But its been on eBay refurbished for some time now for ~30\$!! So that is a steal, currently I have 2, one as a wireless repeater with the TX increased on both to 100 and it works like a charm! \*Read guide at bottom about Wireless Repeaters\*

This is not for the faint of heart! It took me multiple tries (<10) to get DD-WRT to take and I have tested with 2 separate routers. But I was successful both times eventually! If you aren't familiar with this content a bit, I'd stay with default FW. Also Read entire guide and download all files before disconnecting from Internet!

- 1. Disconect from Internet and hardwire in via one of the 4 LAN ports
- 2. SET STATIC IP! (Check out how to [Change IP with .CMDs](https://www.freesoftwareservers.com/display/FREES/Change+IP+Address+with+.CMD+Files) to allow easy switching)
- 3. Navigate to Linksys WebGUI \*Linksys default webpage is 192.168.1.1 pwd admin\*
- 4. Usually you have to change your OEM firmware via Connectivity >> Manual "Choose File" >> YES I have read successful reports of using [FW\\_EA](https://www.freesoftwareservers.com/download/attachments/3244722/FW_EA6500_1.1.27.144156_prod.trx?version=1&modificationDate=1475304738000&api=v2) [6500\\_1.1.27.144156\\_prod.trx](https://www.freesoftwareservers.com/download/attachments/3244722/FW_EA6500_1.1.27.144156_prod.trx?version=1&modificationDate=1475304738000&api=v2) & [FW\\_EA6500\\_1.1.28.146856.SSA](https://www.freesoftwareservers.com/download/attachments/3244722/FW_EA6500_1.1.28.146856.SSA?version=1&modificationDate=1475304738000&api=v2) but you can try [FW\\_EA6500\\_1.1.29.162351.SSA](https://www.freesoftwareservers.com/download/attachments/3244722/FW_EA6500_1.1.29.162351.SSA?version=1&modificationDate=1475304738000&api=v2) as well
- 5. [Update] I recently used 1.1.29 + dd.wrt.23082 successfully, but again, its a hit a miss process.

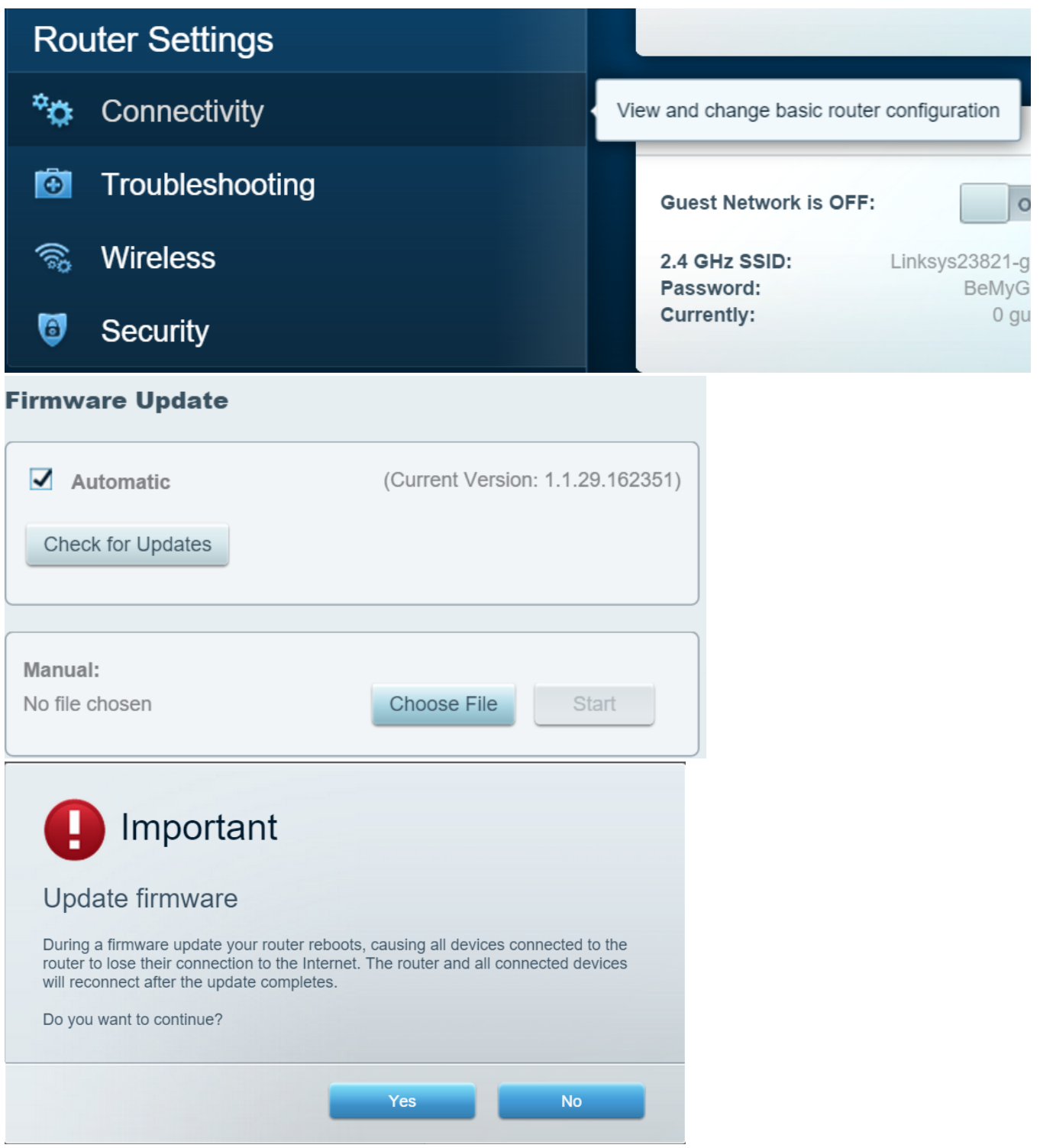

5. Try to upload A or B (This process is not 100% seems to be hit or miss, try different OEM FW and try different DD-WRT FW) (Smallest DD-WRT 1st, IE: ~21MB then update to newer ~24MB FW's)

A) [dd-wrt-23082-ea6500.trx](https://www.freesoftwareservers.com/download/attachments/3244722/dd-wrt-23082-ea6500.trx?version=2&modificationDate=1475304738000&api=v2)

From <ftp://ftp.dd-wrt.com/betas/2013/>

B) [fractal-firstrelease-dd-wrt-K3x-22524-ea6500.trx](https://www.freesoftwareservers.com/download/attachments/3244722/fractal-firstrelease-dd-wrt-K3x-22524-ea6500.trx?version=1&modificationDate=1475304738000&api=v2)

From [ftp://gakinaction.ddns.net/Fractal\\_Builds/](ftp://gakinaction.ddns.net/Fractal_Builds/)

6. Once you get here, unplug Ethernet cord and reboot PC while router finishes. Then try accessing 192.168.1.1 once rebooted.

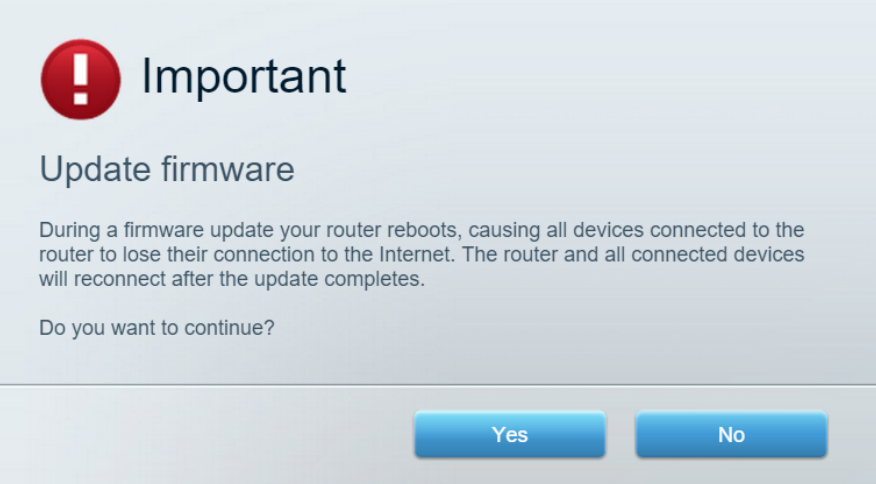

7. Once it takes, you will get to DD-WRT Splash screen and now you can update (Administration >> Firmware Upgrade) to any version of DD-WRT for linksys EA6500.

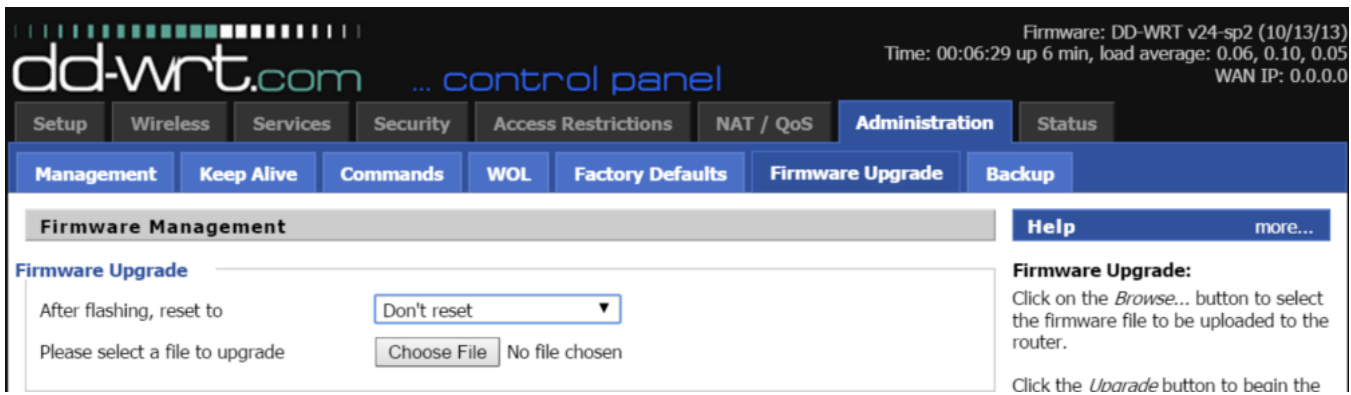

BrianSlayer ports @<ftp://ftp.dd-wrt.com/betas/2015/>

Users have seemed to like the [27490-ea6500.trx](ftp://ftp.dd-wrt.com/betas/2015/07-06-2015-r27490/linksys-ea6500/dd-wrt-27490-ea6500.trx) release. (Including me)

##First check version number to be able to confirm update.

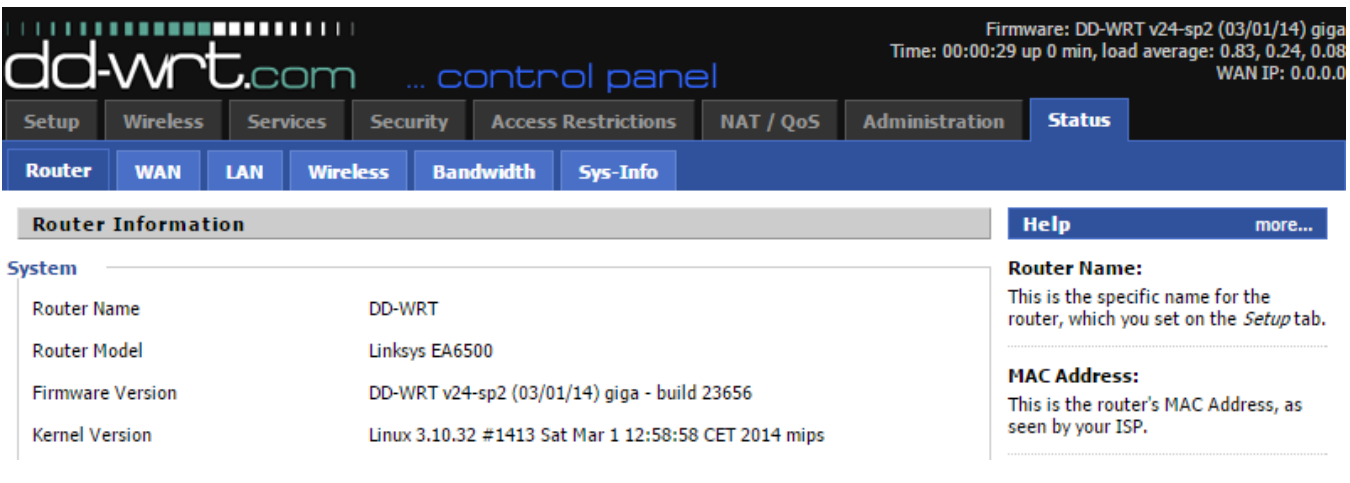

9. To restore OEM Firmware follow steps to update firmware and just select OEM hardware from step #4.

10. Do a 30-30-30 reset to make sure it really stuck, you'll have to do it at some point probably, better now then at a mission critical point!